### Completing a Professional Portfolio

#### College of Education & Human Development University of Louisville

### Why Do You Have to Complete a Portfolio?

- □ The State of Kentucky requires an exit assessment for all certification, advanced degree, and Rank I programs.
- □ U of L uses portfolios as the exit assessment for elementary, Special Education, M.Ed. and Rank I programs
- $\Box$  Portfolios are more authentic and are completed over time.
- □ Portfolios are performance-based and connected to what you do in your courses and in the classroom.

### Standards and Frameworks

- **Q** Kentucky Teacher Standards
- **Q** CEHD Conceptual Framework
- **Q** Developmental Teacher Preparation Model

## 2008 Kentucky Teacher **Standards**

- All students beginning a program in fall 2008 are required to use the 2008 portfolio guidelines and LiveText Portfolio Template that contain the 2008 Kentucky Teacher Standards.
- □ Students beginning a program prior to fall 2008 may use either of the portfolio guidelines and LiveText templates.
- □ Crosswalks are available from your advisor or on the Portfolio Guidelines webpage.

## 2008 Kentucky Teacher Standards

 $\square$  One set of teacher standards with two performance levels

**Initial-Level Performance (ILP)** 

- Advanced-Level Performance (ALP)
- □ 10 Standards
- □ University of Louisville Program Standard (Standard 11)

#### **Standard 7:** THE TEACHER REFLECTS ON AND EVALUATES TEACHING AND LEARNING.

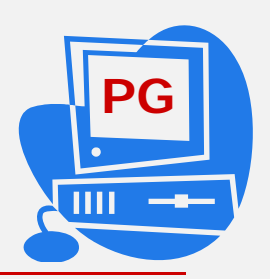

#### **Initial-Level IndicatorsAdvanced-Level Indicators**

- □ 7.1: Reflects and accurately evaluates student learning using appropriate data.
- □ 7.2: Reflects on and appropriately evaluates  $\quad \Box$ instructional practice using appropriate data.
- □ 7.1: Uses formative and summative performance data to determine the learning needs of all students.
	- 7.2: Uses performance data to collect an in-depth analysis and evaluation of instructional practices to inform future teaching.

# FYI…

### □ 7.2 means standard 7 and indicator 2.

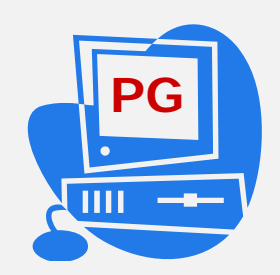

 This symbol means you can find more information about the topic in the portfolio guidelines.

### CEHD Conceptual Framework (green handout)

### *Shaping Tomorrow: Ideas to Action*

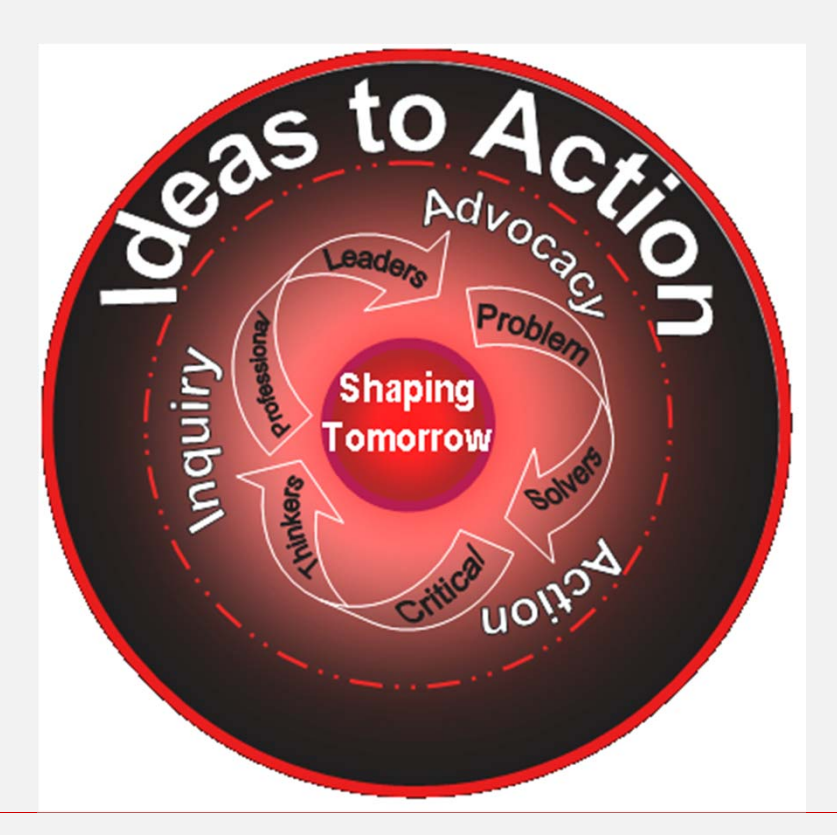

### *Shaping Tomorrow: Ideas to Action*

- $\square$  This framework establishes the shared vision for the College's efforts in preparing educators to work effectively in P-12 schools.
- □ This framework provides direction for everything we do in the College: programs, courses, teaching, scholarship, service, candidate performance, & unit accountability.

## 3 Constructs of *Shaping Tomorrow: Ideas to Action*

 *Inquiry* ■ Applied in *Research* ■ Candidates are *Critical Thinkers Action* ■ Applied in *Practice* ■ Candidates are *Problem Solvers Advocacy* ■ Applied in *Service* ■ Candidates are *Professional Leaders* 

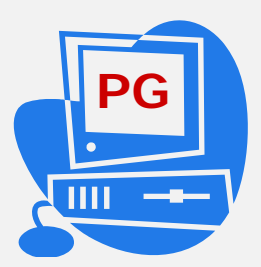

## U of L Developmental Teacher Preparation Model

### (Initial Certification Only)

#### **Phase 4: Clinical Experience**

[capstone, technology, and student teaching]

#### **Phase 3: Pre-Clinical Experiences**

[specialized courses, including content methods, reading in content areas]

#### **Phase 2: Early Professional Experiences**

[teaching profession, general methods, human growth & development]

#### **Phase 1: Pre-professional Experiences**

[content requirements and proficiencies]

## U of L Developmental Teacher Preparation Model

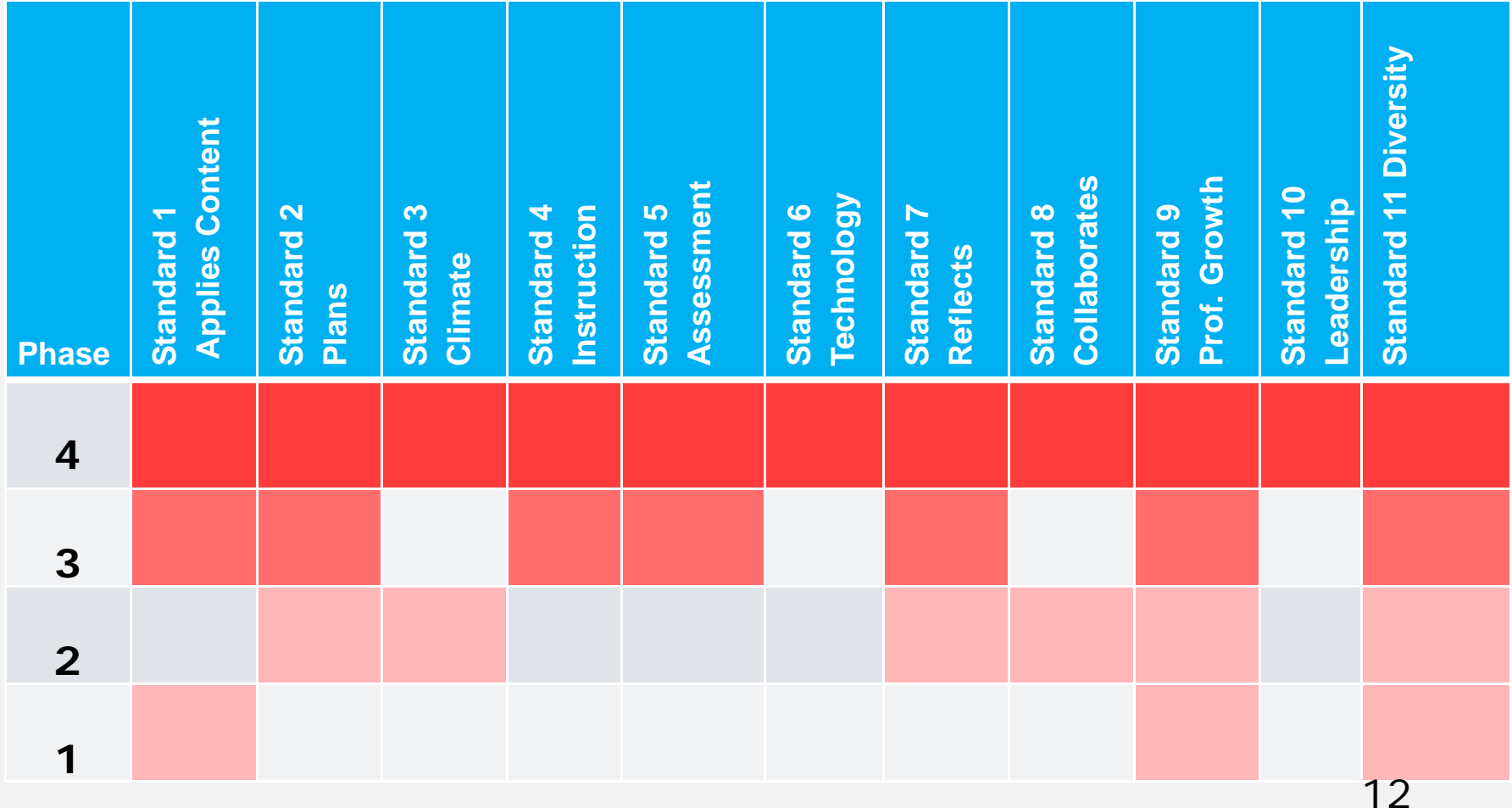

### Developmental Teacher Preparation Model

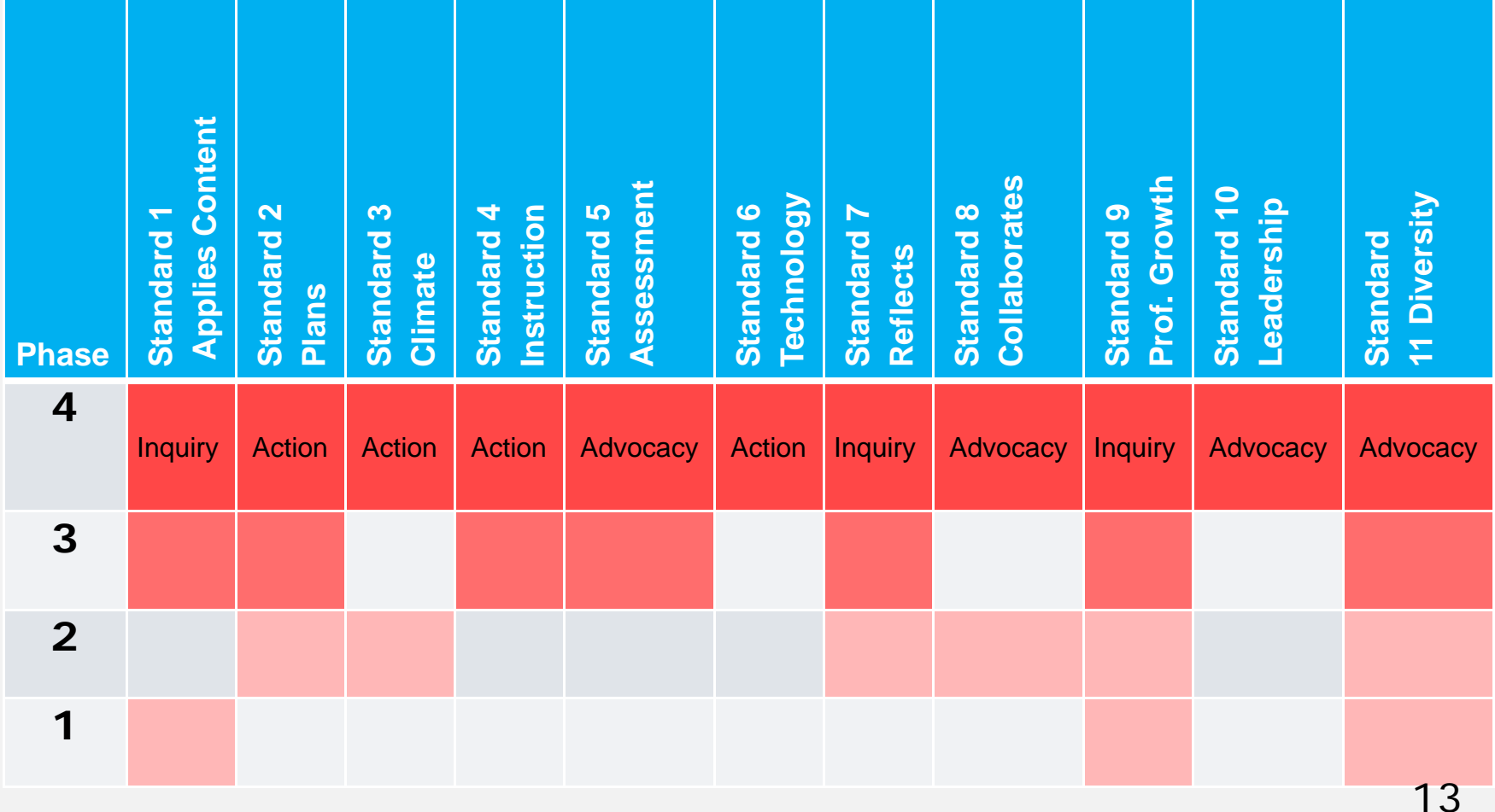

# Creating a Portfolio

### Portfolio Requirements

- □ The University Advisor/Supervisor will provide direction and set expectations for portfolio development.
- All portfolios must be submitted in LiveText.

### LiveText

### ■ Katie Hunt – 852-1360 or katie.hunt@louisville.edu

## Portfolio Resources

- □ Portfolio Guidelines Webpage
- □ http://louisville.edu/education/depart ments/mise/portfolios
	- Includes:
	- Portfolio Guidelines
	- Portfolio Information Session DatesPortfolio Due Dates

### Contents of a Portfolio

- D Demographic Sheet
- □ Authenticity Form
- **□** Letter to the Reader
- □ Portfolio Guidelines (read only)
- □ Conceptual Framework (read only)
- □ Standards (Rationales for Indicators)
- **□** Artifact Collection
- □ Portfolio Review Decision Form (reviewers)
- □ CEHD Student Information Form

### What is an Artifact?

- Assignments from your courses and activities from your classroom.
- $\Box$  An artifact is a collection of documents related to a single professional "event. "
- □ Artifacts can be text documents, scanned items, digital photos, digital video, LiveText documents, etc.
- All artifacts must be created during the time the candidate is in the program.

## Portfolio Requirements Final Review

### □ Initial Certification

- All indicators of Standards 1-9
- One indicator from Standard 10
- Indicators 1, 2, 3, 8, & 9 OR 10 from Standard 11 (U of L Program Standard)
- □ Advanced Certification
	- All indicators of all Standards (1-10)
	- Indicators 1, 2, 3, 8, & 9 OR 10 from Standard 11 (U of L Program Standard)

## Portfolio Requirements Mid-Program Review

- □ At least five standards must be addressed at the mid-program review
	- Initial Certification: standards addressed must be from Phase 3 of the Teacher Preparation Model
- □ At least one standard from each Conceptual Framework Construct must be addressed

### Developmental Teacher Preparation Model: Mid-Program Review

Initial Certification Only

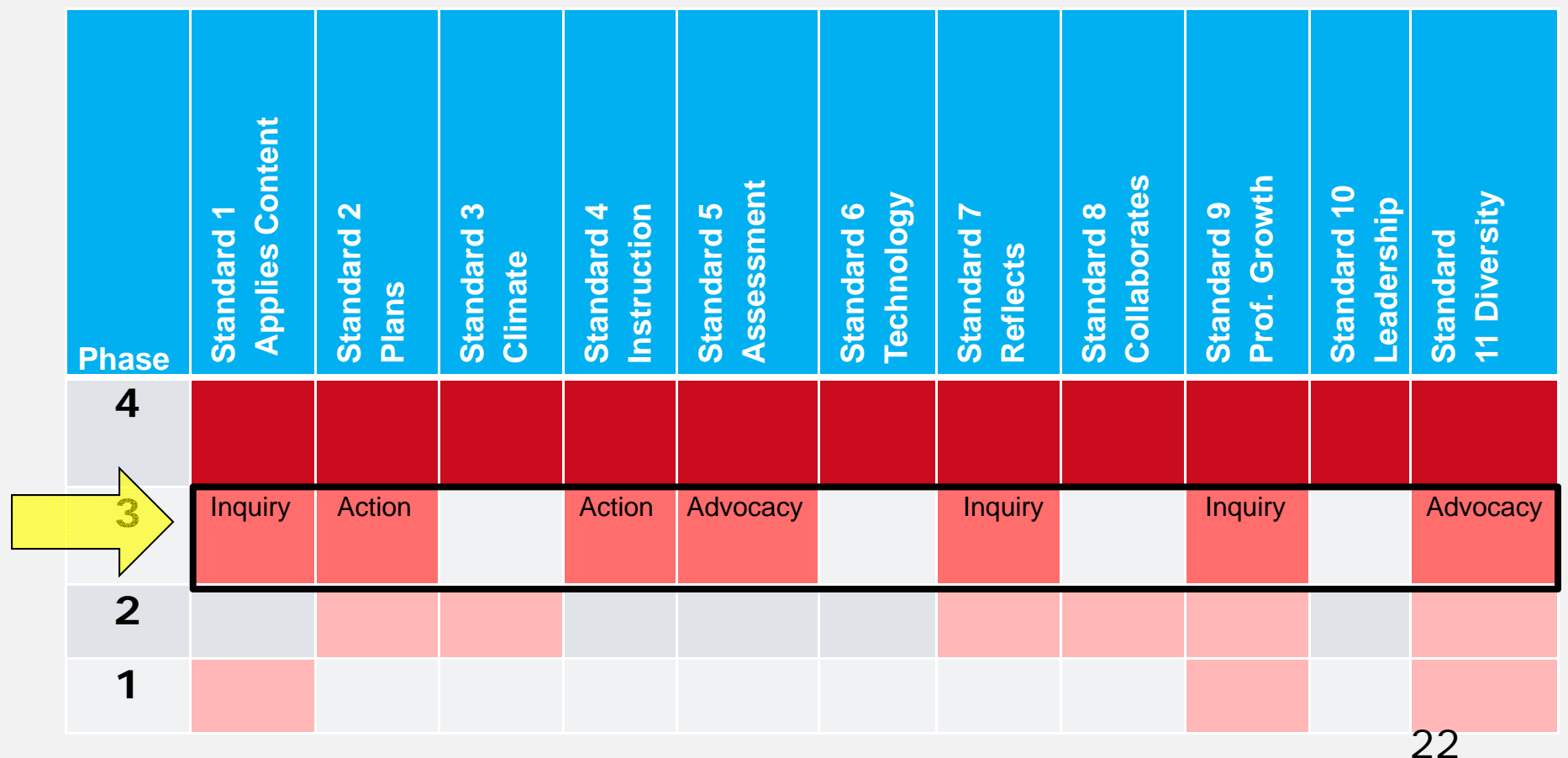

## Recommended Mid-Program **Standards**

#### **Initial Certification**

- $\Box$  2 (action)
- 5 (advocacy)
- $\Box$  7 (inquiry)
- and two more from
- $\Box$  1 (inquiry)
- $\Box$  4 (action)
- □ 9 (advocacy)
- □ 11 (advocacy)

#### **Advanced Programs**

**□** At least one standard from each Conceptual Framework Construct

### Writing Rationales (blue handout)

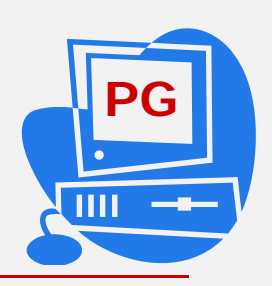

 $\Box$  Tell the reader three things in the rationale:

- an<br>Ma What indicator is being met
	- $\Box$ Indicator number
	- $\blacksquare$ Indicator words in bold
- **How the indicator was met** 
	- **Specific** evidence from the artifact
- Where the evidence can be found in the artifact
	- $\blacksquare$ insert the indicator number & highlight (5.3)
	- O. highlight the evidence
- **□** It is your job to convince the reader that you have met the indicator!

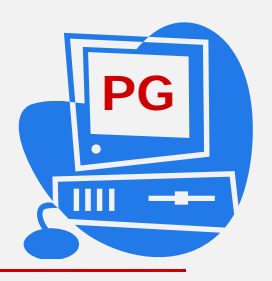

### Letter to the Reader

- A first draft of the *Letter to the Reader* will be assessed at the mid-program portfolio review and the final draft at the exit portfolio review.
- The *Letter to the Reader* and rationales for each indicator will provide evidence of understanding of the Conceptual Framework Constructs.
- **□** The Ideas to Action Holistic Rubric and Dispositions Rubric will be used to evaluate the *Letter to the Reader* and the rationales for each indicator.

## Smart Tips

- A portfolio is not extra work! It is simply showcasing the work you are already doing in the program!
	- **Save EVERYTHING!**
	- **Service Service** Look at your course syllabi
	- **Use the planning matrix**

### Portfolio Planning Matrix (yellow handout)

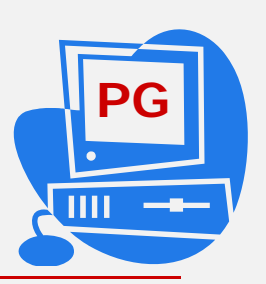

#### □ Completed Matrix

- You can include 7-10 artifacts in your final portfolio.
- □ Portfolio Artifacts –assignments from your courses and activities from your classroom.
- $\Box$  I (5) Standard I has 5 indicators.
- $\Box$  Identify which artifacts give you the most "bang for the buck "

#### Portfolio Matrix **Kentucky Teacher Standards and the U of L Program Standard**

\* Minimum of seven, maximum of ten. Record the **indicators** within each standard that you believe each artifact illustrates.

, ↓

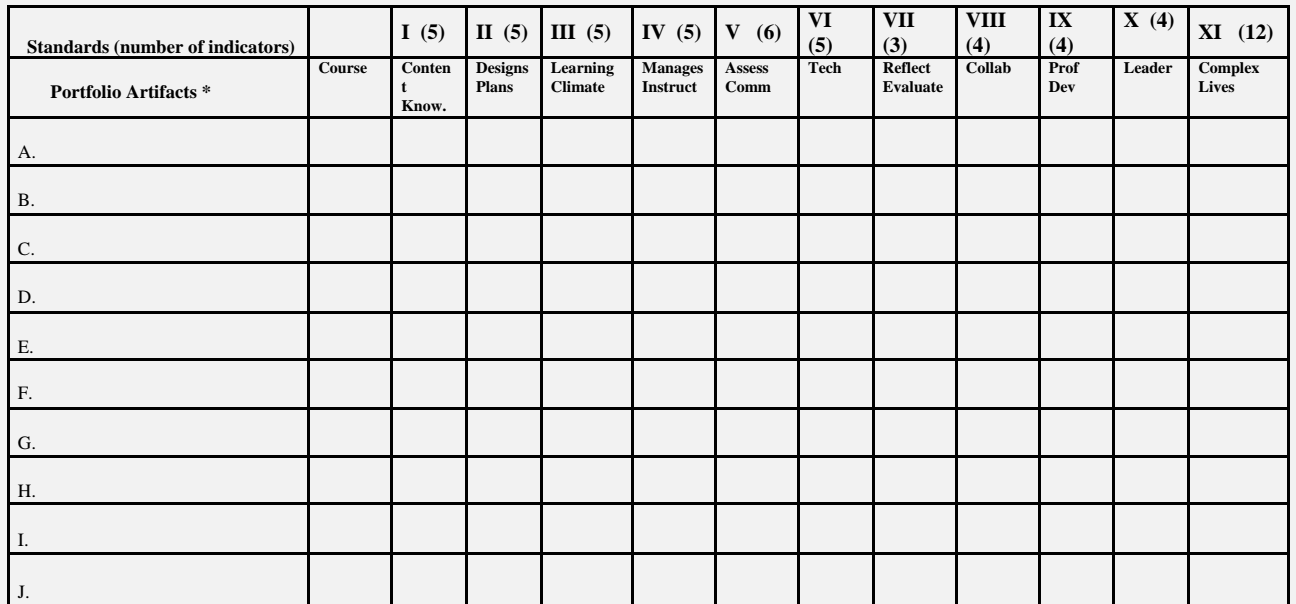

## Smart Tips

### □ Read the Indicators carefully!

- Some indicators can only be met by interacting with students in a classroom.
- **This will determine the type of artifact** that can be used to meet the indicator.

### Artifacts That Could Be Included in the Portfolio

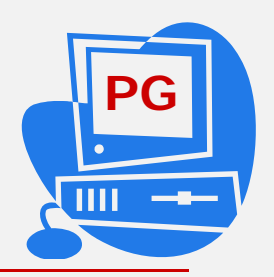

□ Standard 2: Designs & Plans Instruction

- **Lesson Plans**
- **Unit Plans**
- **Course assignments**
- **□ Standard 4: Implements & Manages** Instruction
	- Implemented lesson plan with candidates' reflections and/or observation notes

### Cautions

CLA

□ If you have a question about your portfolio, check with your ADVISOR/LIAISON, not your classmates.

### Creating A Portfolio in LiveText (C1) for BS. , M.Ed. and Rank I

#### 1.From the My Work page, select **New Document …**

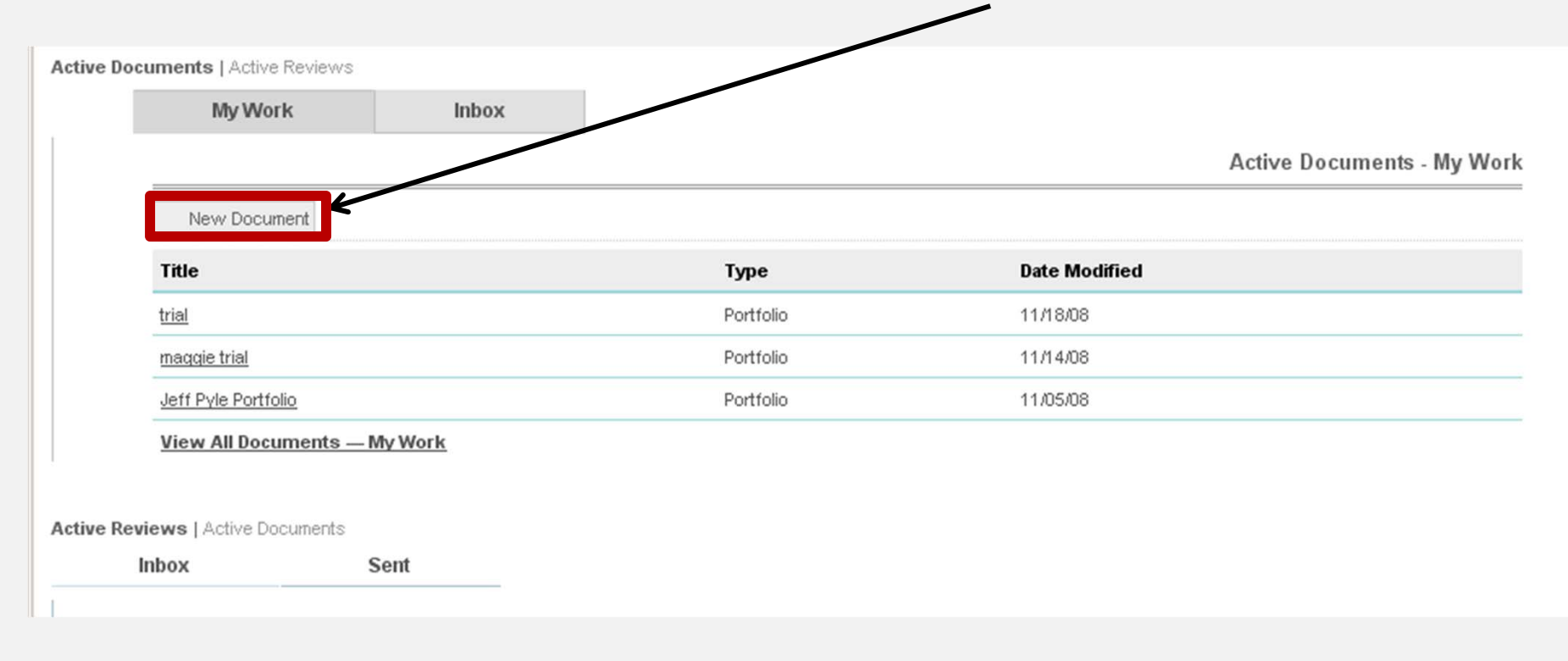

### New Document Screen

#### There are 4 steps to create the portfolio.

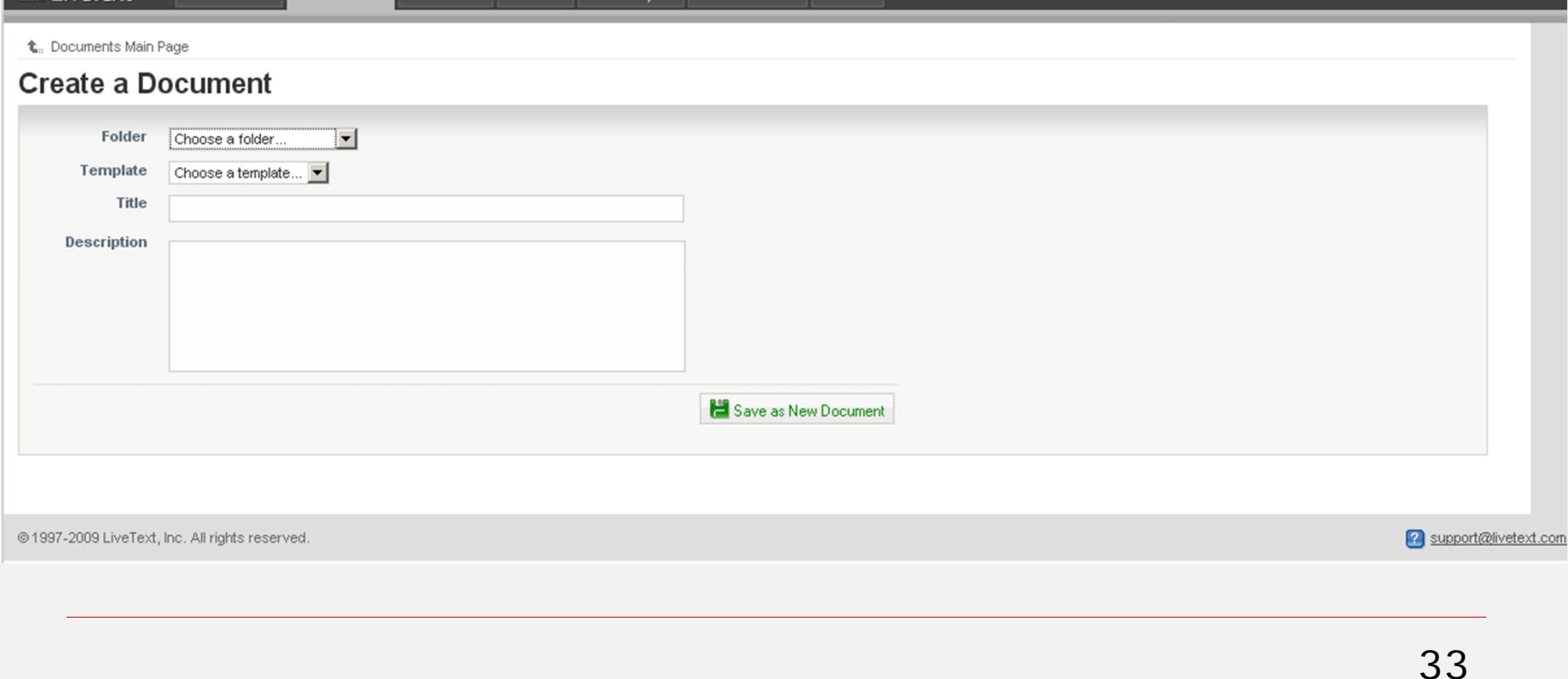

### 1. Choose a Folder

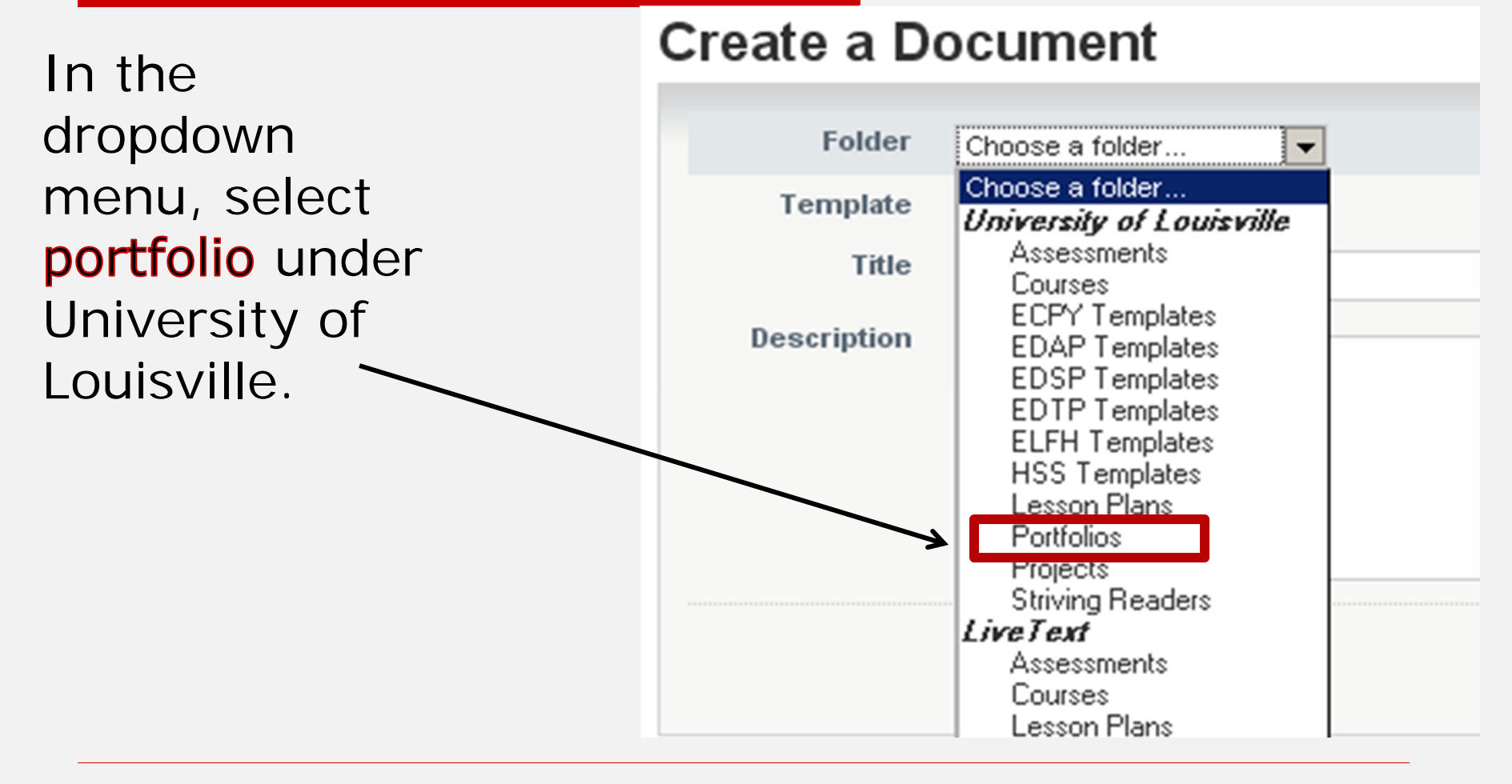

## 2. Choose a Template

In the dropdown menu select the template that matches your program.

Advanced Programs-2008 Kentucky Teacher Standard Portfolio Template

Initial Certification-2008 Kentucky Teacher Standard Portfolio Template

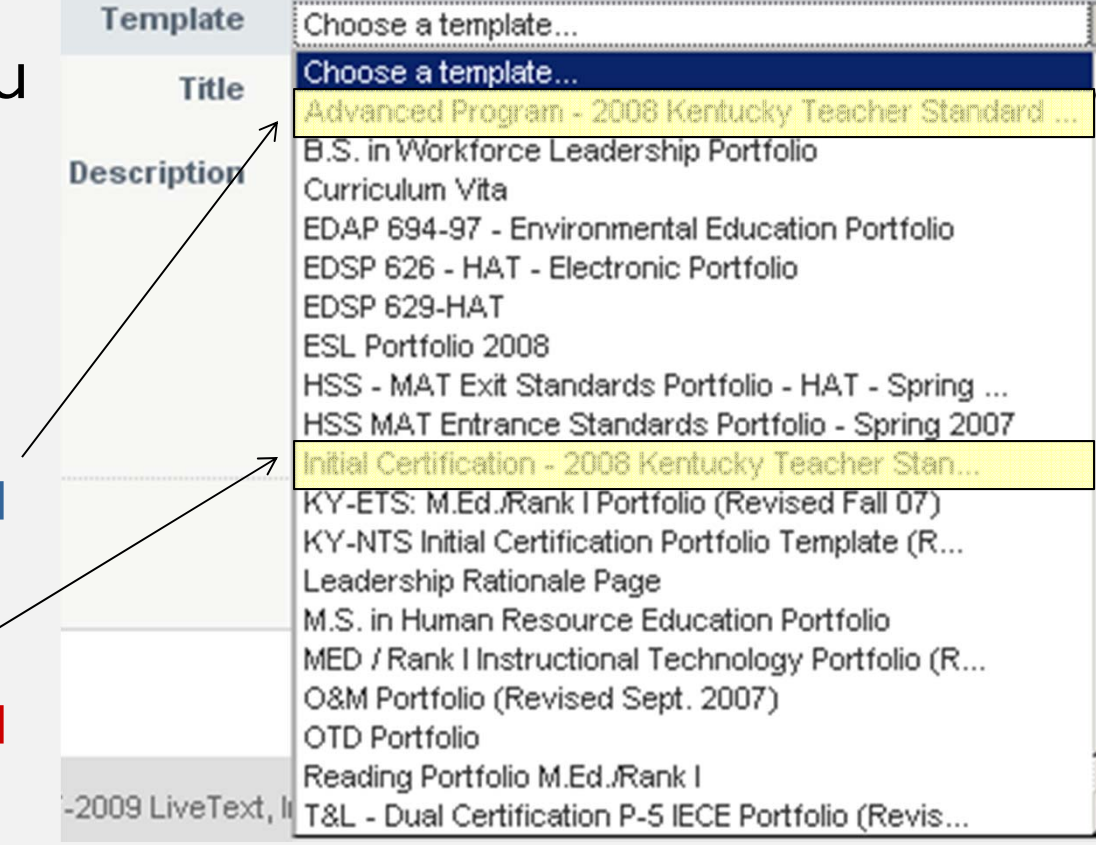

## 3. Enter Title

Enter title, description and course: Enter your name, program (M.Ed., RANK I, BS, etc) and the word Portfolio.

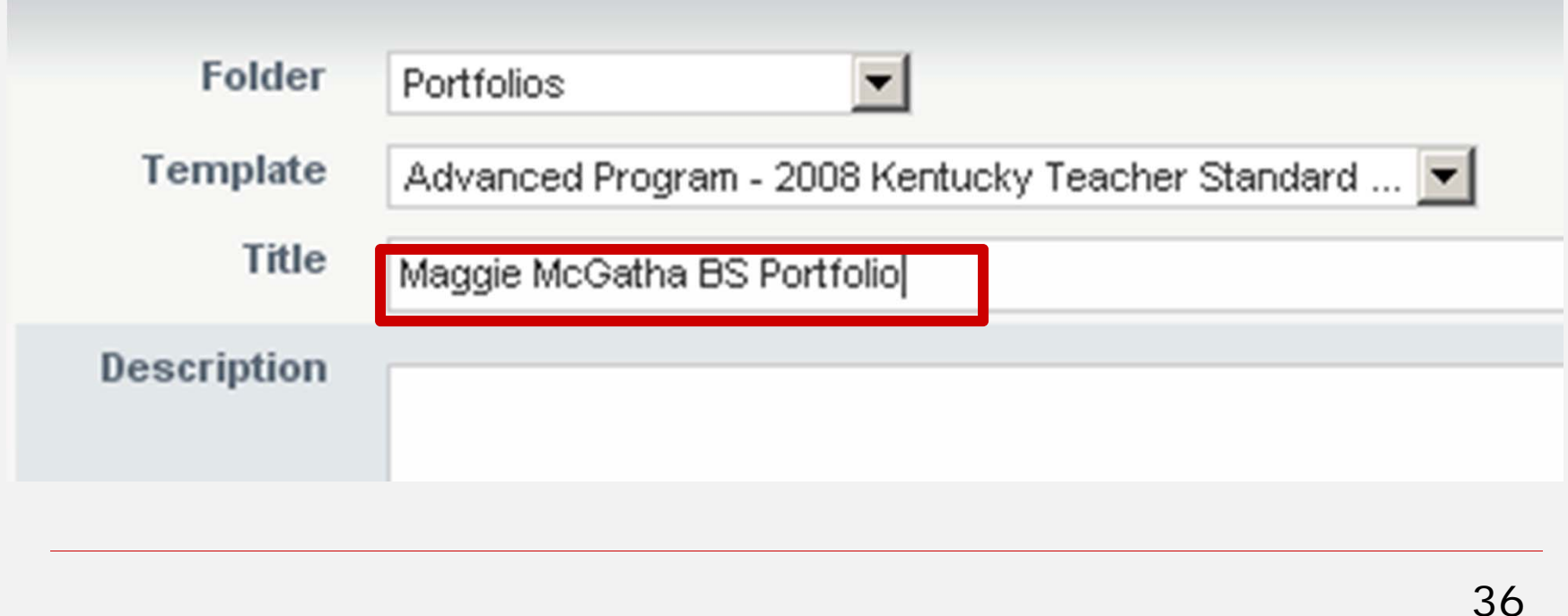

### 4. Create Document

Click on Save as New Document to create the portfolio. The portfolio will open.

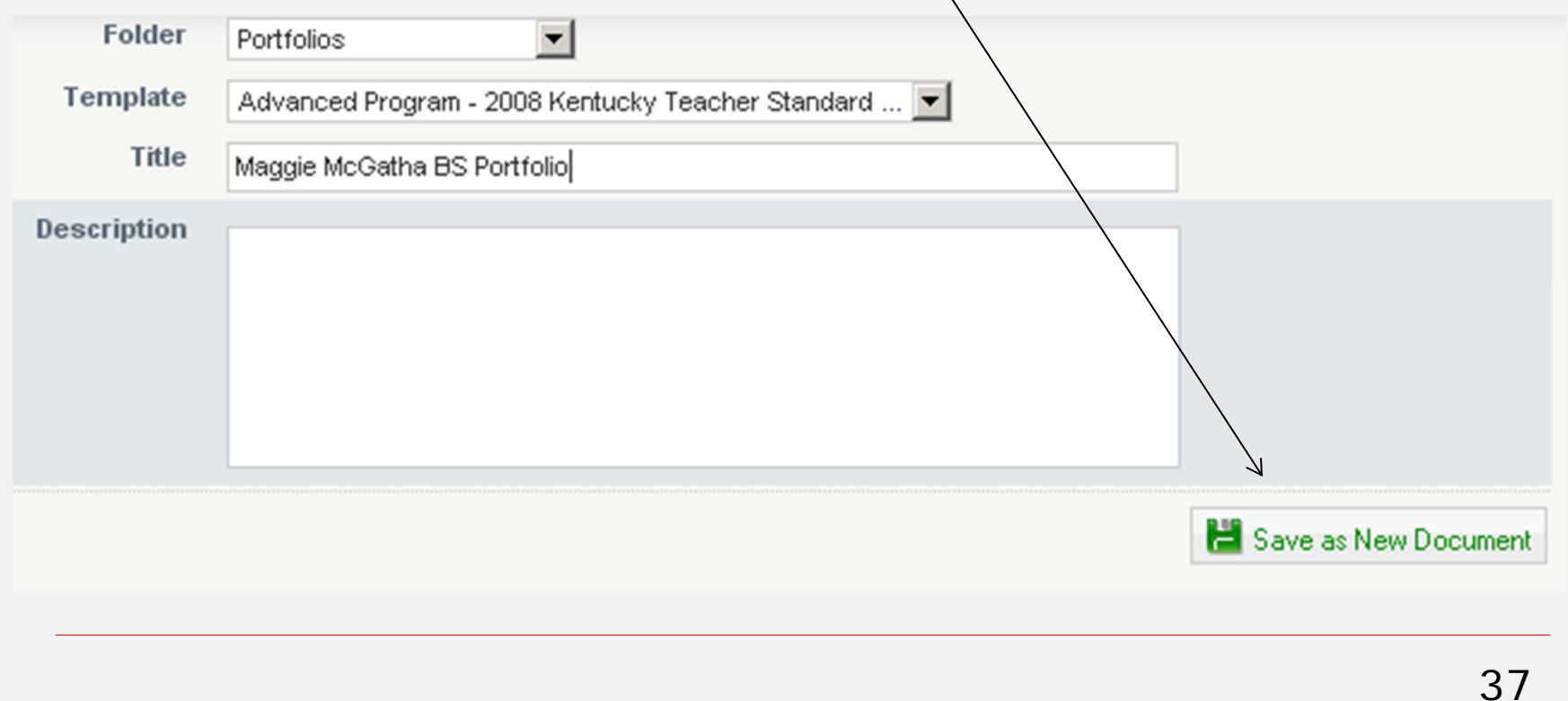

### Newly Created Portfolio

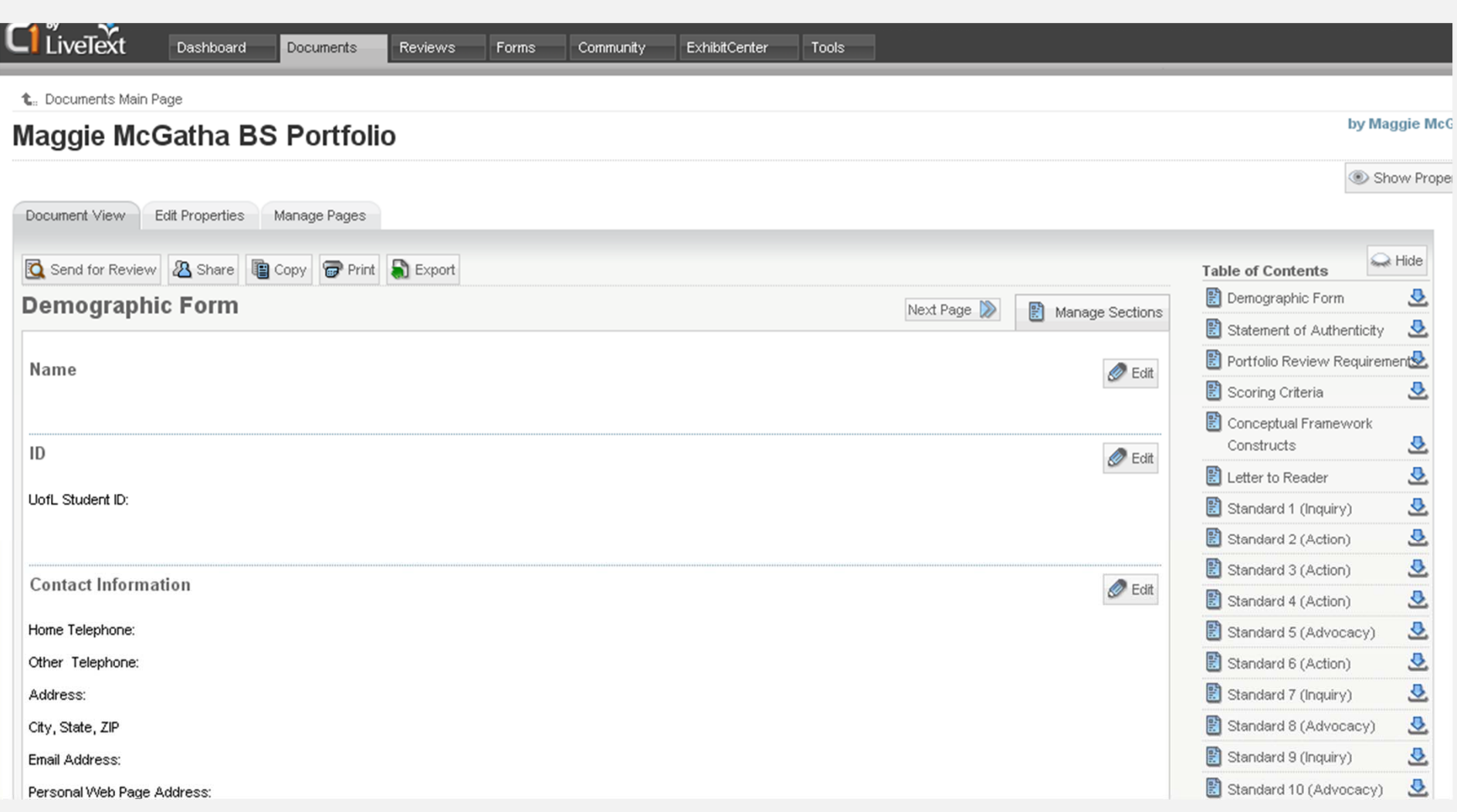

### Dashboard

#### Click on the Dashboard tab to see the portfolio in you 're my Work Folder.

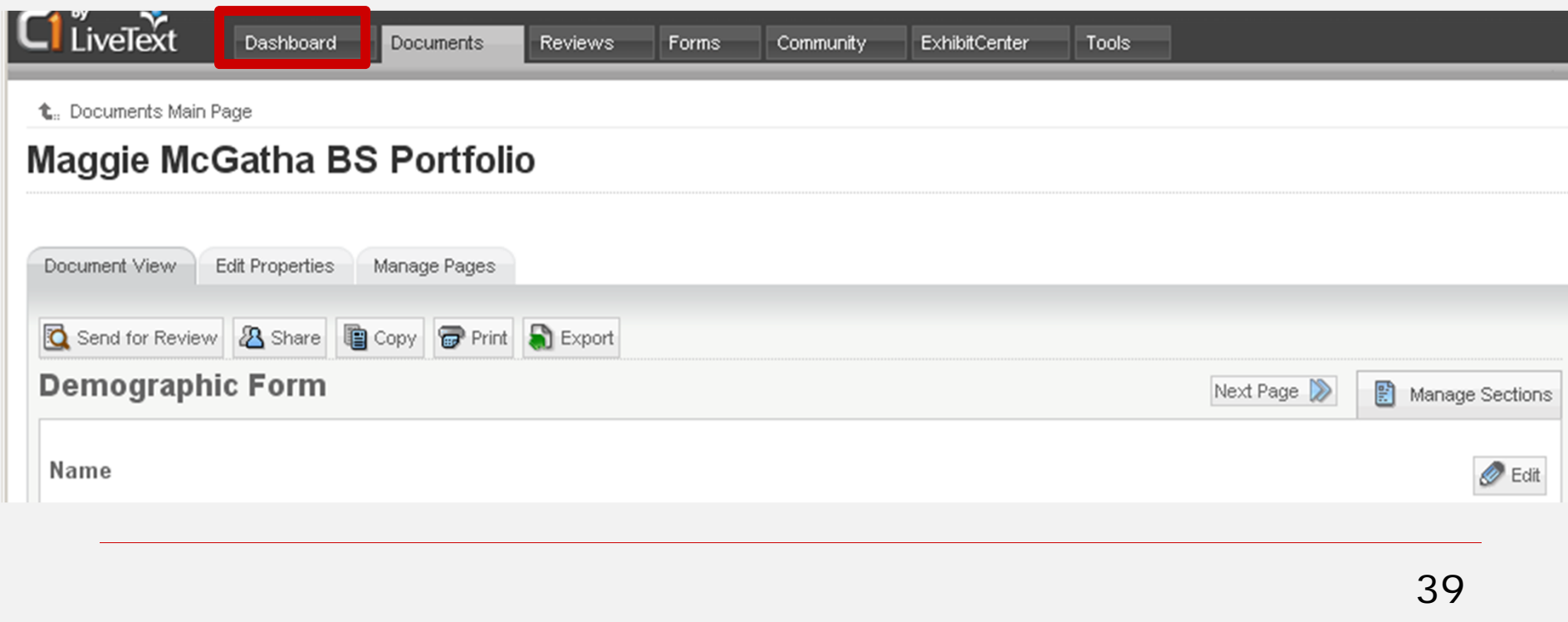

### Portfolio in My Work Folder

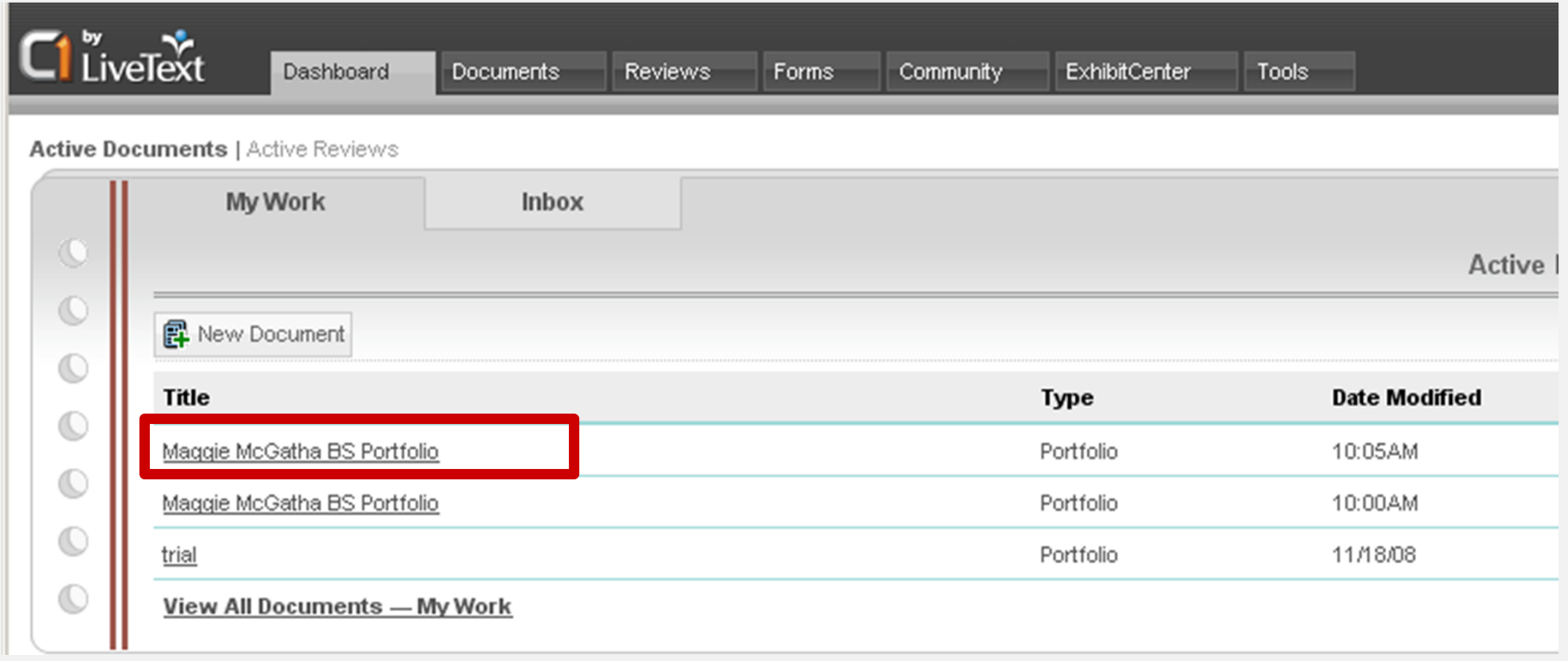

### Creating a Portfolio on Dashboard for MAT Students

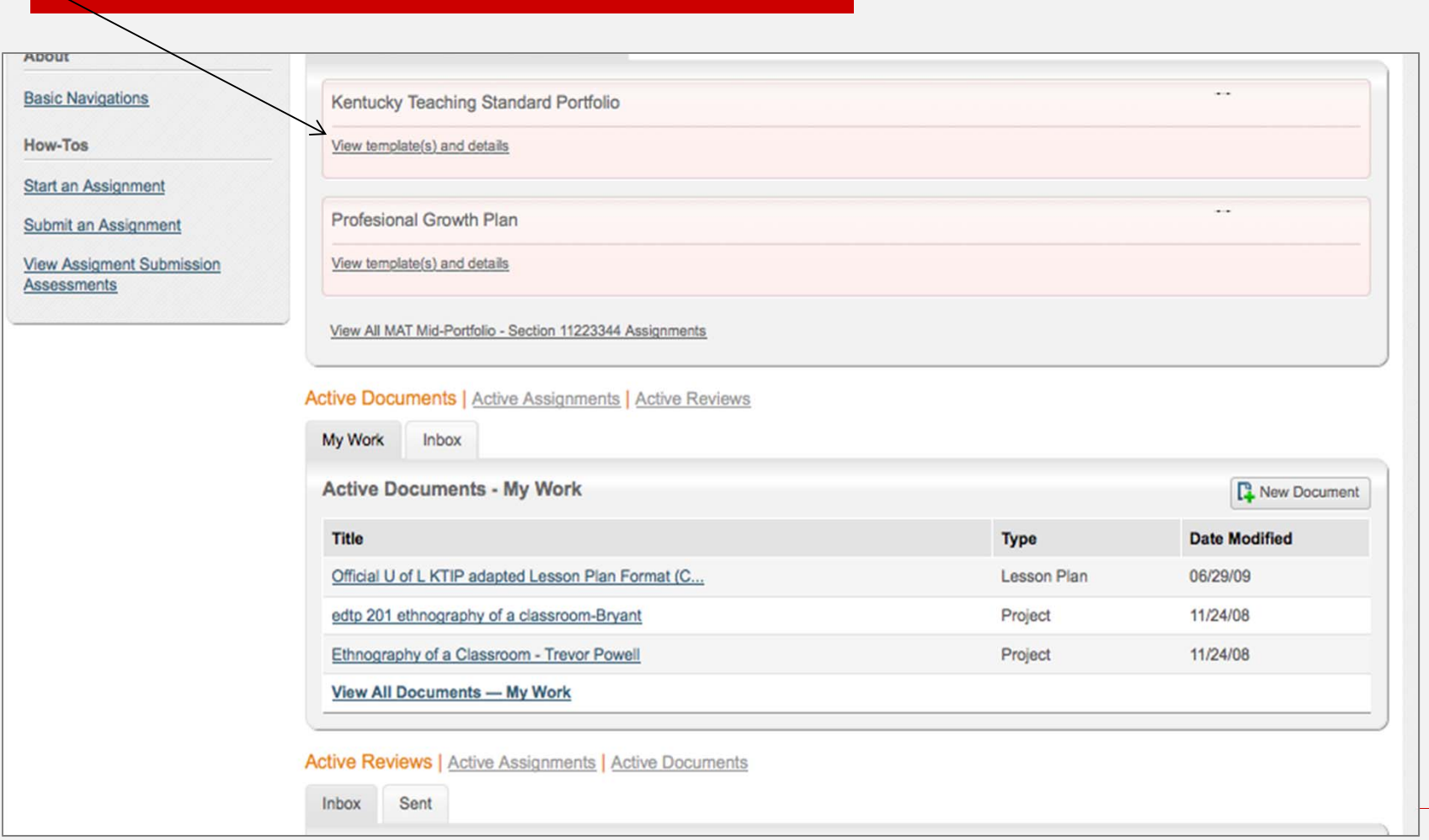

41

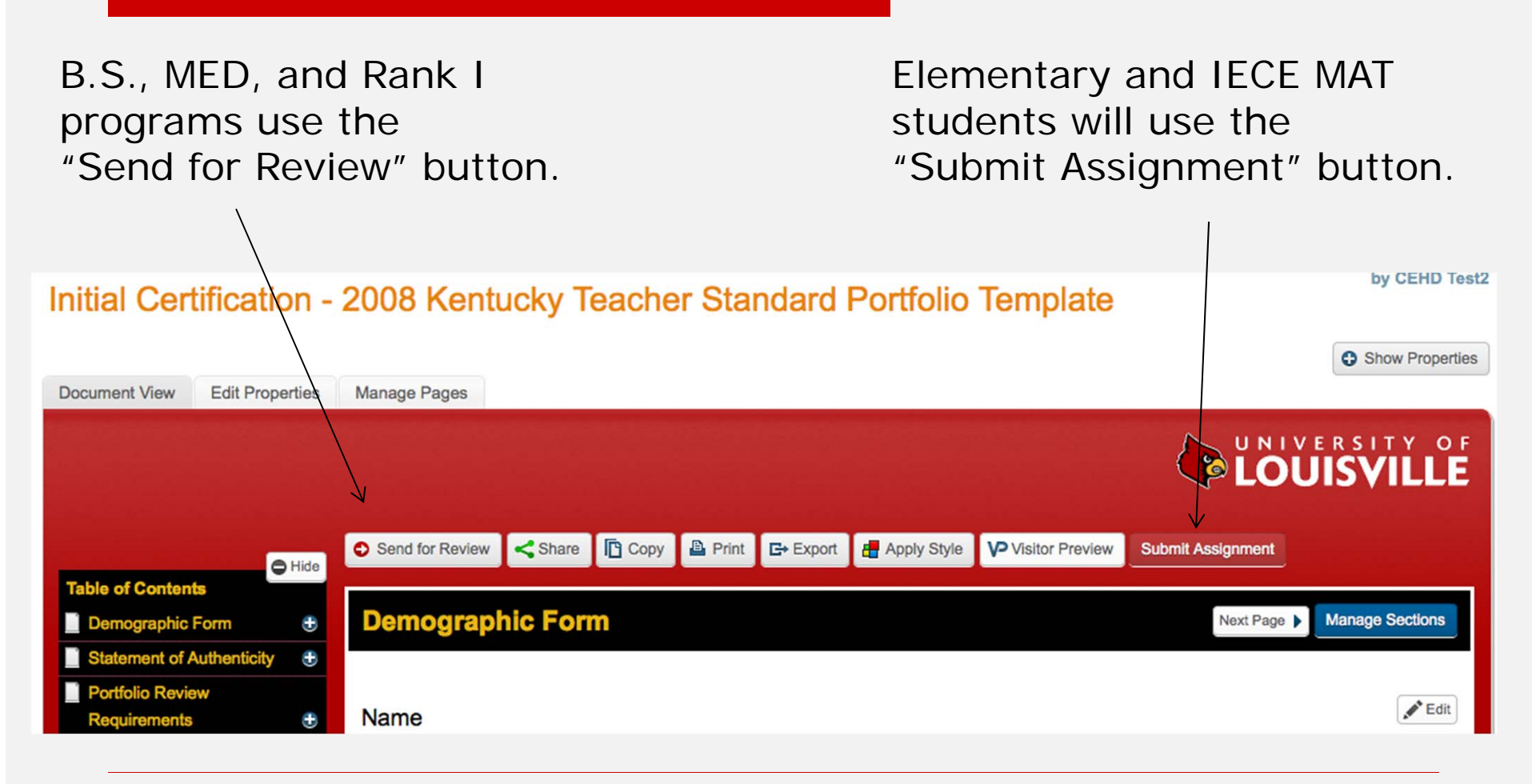

### Questions

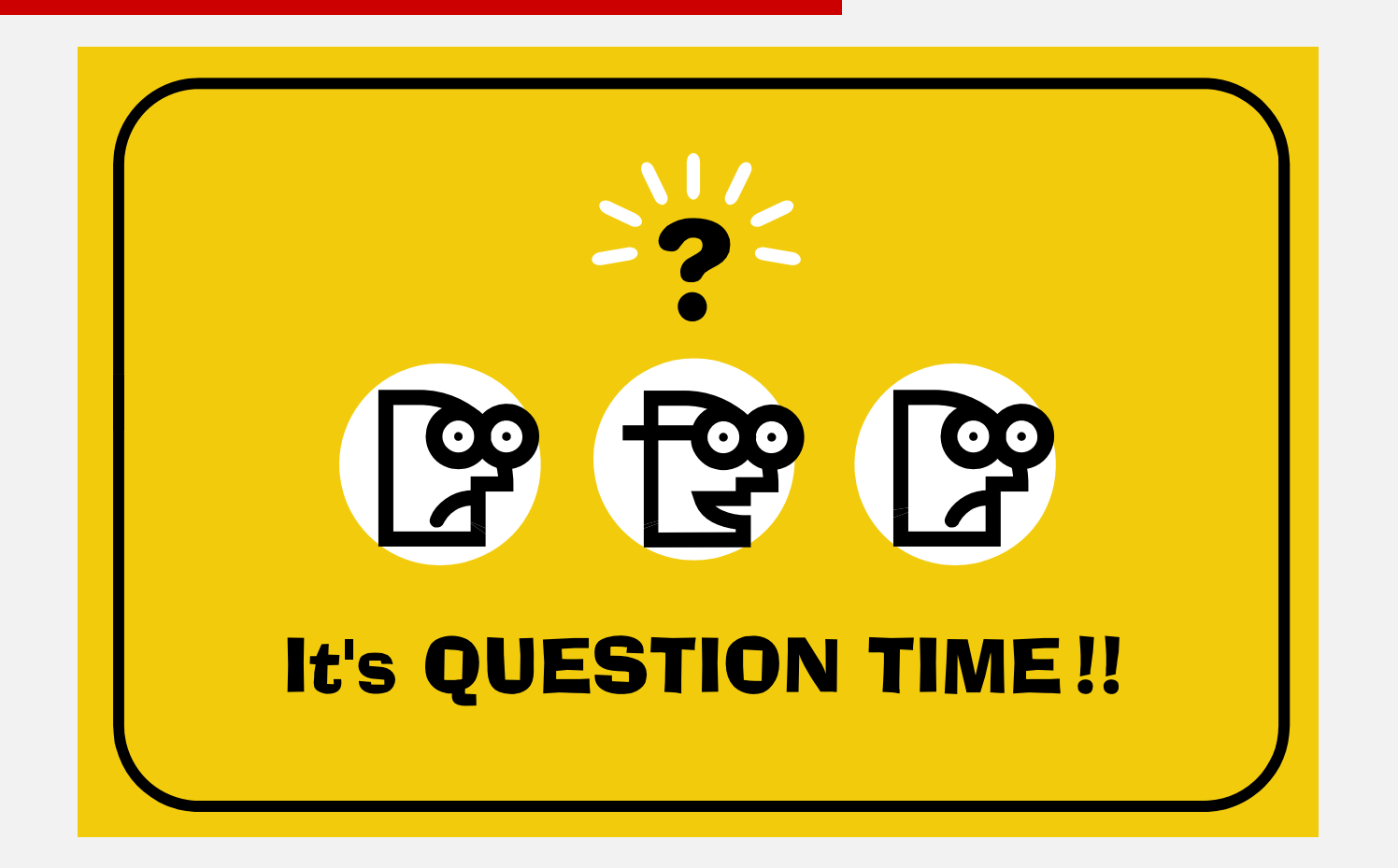